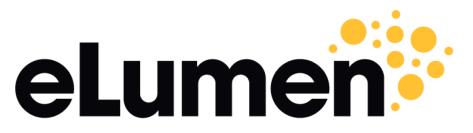

**Connecting What's Possible** 

#### eLumen and Moorpark College Implementation Kick-Off Meeting

Tuesday, March 31, 2020, 1pm PST

Oleg Bespalov, Moorpark College Rachel Beetz, Moorpark College Kim Watters, Moorpark College Rocio Avina Cervantes, Moorpark College

Yvonne Reid, Customer Success Manager, eLumen, Inc.

## **Outcomes for Today's Meeting**

- Questions
- Review technical implementation process.
- Designate point people.
- Review the tables of the data load.
- Identify authentication options.
- Compare integration options.
- Determine timeline for data load steps.
- Smart Sheet Keep us on Track
- Discovery document

### **eLumen Implementation**

#### SLO/A + Strategic Initiative

#### Leading with Assessment

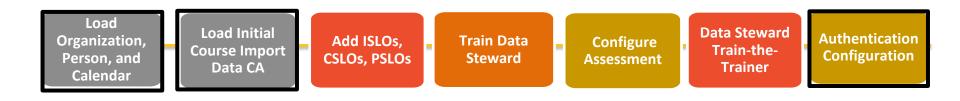

#### **Designate Point People**

- Data Load File Preparation Rachel Beetz, Kim Watters, Rocio Avina Cervantes
- Data Load File Upload Rachel Beetz
- Authentication ?
- LMS Integration -?

# Implementation Data Load Process

### **Implementation Data Load Steps**

- 1. eLumen creates site In process
- 2. CSM add Key Users to Test and Production sites Yvonne
- Load or create Organizations, and Persons, Calendar (Academic Terms – minimum 3 Terms).
- 4. Load Courses.
- 5. Load Enrollment Information.
- 6. Load optional tables.

#### **About Files**

Choice to create files (Moorpark College's Choice)

- 1. Use eLumen-provided CSV Templates and XML Assistant Settings File
- 2. Create your own Access or CSV files for XML Assistant.
- 3. Create your own XML file.

#### Step 1: eLumen creates site – IN PROCESS

We immediately need:

- Preferred URL prefix [CollegeName].elumenapp.com
- College Name: Moorpark College
- Key Users (Data Loaders/Data Steward) Login Information First & Last Name, Login Id, Tech ID, email address: Kim Watters, Rocio Avina Cervantes, Rachel Beetz

#### **Tables for Step 2**

Urgently required:

- ORG
- PERSON
- CALENDAR

When can this be completed?

Options:

- Extract from SIS w/ typical
  Data Load process
- Manually create
- eLumen simplified Data
  Load CSV templates –
  Moorpark College's choice

### Step 3: Initial Course Import (CA)

- Initial Course Import California = CSV with selection of 30 fields from the COURSE OFFERINGS table.
- Full Initial Course Import will provide template
- Load all Active courses from Curriculum.

| curriculumId | subjectCode | courseNumber | nameLong                            | orgOwnerID |
|--------------|-------------|--------------|-------------------------------------|------------|
| 00000772     | CS          | 101          | Introduction to Computer<br>Science | 000030     |
| 00000873     | МАТН        | 100          | Introduction to Mathematics         | 000133     |

Who will complete this?

When can this be completed?

#### **Tables for Step 4**

- PERSON (1)
- Organization Structure (2)
  - ORG ENTITIES
- ACADEMIC TERMS/CALENDAR) (3)
- INITIAL COURSE IMPORT (CALIFORNIA) (4)
- Courses & Course Groups
  - COURSE OFFERINGS (5)
  - FACULTY ASSIGNMENT (6)
  - STUDENT ENROLLMENT (7)
- DEMOGRAPHICS (8) load with Student Enrollments
- \*Tables are in Caps

When can this be completed?

Options:

- Extract from SIS w/ typical Data Load process
- eLumen simplified Data Load CSV templates or create own XML – Moorpark College's choice

# How the Data Load Works

#### **Loading Data**

- Steps 2, 4, and 5 use eLumen's Data Load
  - Accepts formatted XML (Moorpark College's Choice)
    - Create your own XML
    - Use eLumen's XML Assistant –
- Step 3 uses eLumen's Initial Course Import CA
  - Accepts CSV

#### eLumen Data Load 3 Stage Process

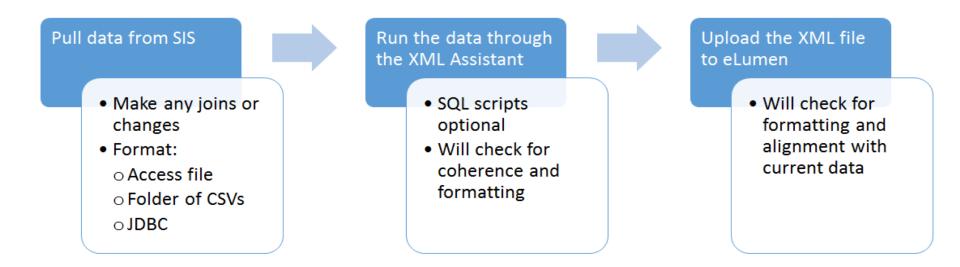

#### **Ongoing Maintenance**

- Data Load:
  - New Courses creation and updating
  - Offerings (sections)
  - Faculty Assignments
  - Enrollments
  - Demographic Data, Categories, Elements (load with Enrollments)

### How Often will We Load?

- Minimum one load per term
  - After Census Date and
  - After Drop Date or 2 weeks before Academic Term ends
- Other possibilities
  - Other registration deadlines
    - Opening of Registration
    - Drop with a "W" date
  - Weekly?
  - Daily?
- Negotiate with Business side

# Data Load Tables & Fields

### **Organization Entity Table**

The Departments/Divisions/Programs/Areas/Units.

Create in Step 2 (manually or data load).

Load lower org in Step 4, 5, and ongoing for referential integrity.

| DEPT_ID | SHORT_DESC           | LONG_DESC              | CAMPUS_ID | ORGTYPE    | PARENTORGID |
|---------|----------------------|------------------------|-----------|------------|-------------|
| 000030  | Welding              | The Welding Department |           | Program    | 000010      |
| 000010  | Career and Technical |                        |           | Department |             |
|         | Education            |                        |           |            |             |
| 000020  | AutoTech             | Automotive Technology  |           | Program    | 000010      |

Can create new organizations.

Can move lower level org into another higher level org.

#### **Person Table**

Load all students, faculty, staff, and administrators. Load in Step 2, 4, 5 and ongoing.

| techId   | IName | fName    | mName | loginId | email_addr       | isStudnt | isFaculty | gender |
|----------|-------|----------|-------|---------|------------------|----------|-----------|--------|
| 20384801 | Doe   | John     |       | johnd   | jdoe@mymail.edu  | Y        | N         | Male   |
| 20384802 | Doe   | Jane     | Mae   | janed   | janed@mymail.edu | N        | Y         | Female |
| 20384803 | Doe   | Sigfried |       | sigfd   | sdoe@mymail.edu  | Y        | Y         | Male   |
| 20384804 | Doe   | Marcy    |       | marcyd  | mdoe@mymail.edu  | N        | Y         | Female |

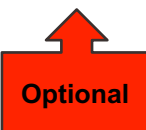

#### **Calendar Table (Academic Terms)**

Create the Academic Terms.

Load a few years of future terms (at least 3 Terms).

| yearTerm | name        | ds          | startDt  | endDt    |
|----------|-------------|-------------|----------|----------|
| 20163    | Fall 2016   | Fall 2016   | 20160829 | 20161221 |
| 20171    | Spring 2017 | Spring 2017 | 20170201 | 20170530 |

Load in Step 2, 4, 5, and ongoing.

Required for referential integrity

Creates new academic terms.

#### **Course Offerings Table**

#### Lists the Sections/Offerings and indirectly the Courses. Load in Step 4 and 5.

| curriculumId | subjectCode | courseNum<br>ber | nameLong                               | descr<br>iptio<br>n |        | courseld | YearTer<br>m | section | status | couTypel<br>d | campusId |
|--------------|-------------|------------------|----------------------------------------|---------------------|--------|----------|--------------|---------|--------|---------------|----------|
| 00000772     | CS          |                  | Introduction to<br>Computer<br>Science |                     | 000030 | 000001   | 20063        | 01      | 0      |               | 010      |
| 00000772     | CS          |                  | Introduction to<br>Computer<br>Science |                     | 000030 | 000002   | 20063        | 02      | 0      |               | 010      |

#### **Student Enrollment Table**

Assigns students to their sections and drops students.

| yearTerm | courseld | techId | dropDt   | courseGrade | courseCompletion |
|----------|----------|--------|----------|-------------|------------------|
| 20063    | 000001   | 03     |          | A           | А                |
| 20063    | 000002   | 04     | 20140921 |             | W                |

Load in Step 4 and 5.

#### **Faculty Assignment Table**

Assigns faculty to sections they teach, also assigns the Faculty

| yearTerm | courseld | techId |
|----------|----------|--------|
| 20063    | 000001   | 01     |
| 20063    | 000002   | 02     |

Load in Step 4 and 5.

# Demographic Data -3 Tables (Recommended)

Load in Step 5

#### **Demographic Categories Table**

Create demographic categories/fields/variables.

| name      | elementType | cardinality | seq | version |
|-----------|-------------|-------------|-----|---------|
| Gender    | string      | 1           | 1   |         |
| Ethnicity | string      | *           | 2   |         |

#### **Demographic Elements Tables**

Designate the allowable values for each Demographic Category.

| category | elementSeq | value  |
|----------|------------|--------|
| Gender   | 1          | Male   |
| Gender   | 2          | Female |

#### **Demographic Data Table**

Assign students their value for each Demographic Category.

| techld   | demographicCategory | demographicData |
|----------|---------------------|-----------------|
| 20384801 | Gender              | Male            |
| 20384802 | Gender              | Female          |

Demographics must be associated with a student on first load into a section in order for demographics to be visible in reports.

**Optional Tables** 

# Section Attributes -2 Tables (Optional)

Load in Step 5

#### **Section Attributes Table**

Create the list of Section Attributes.

A section can be assigned more than one attribute:

| secAttrID | name         | ds                             |
|-----------|--------------|--------------------------------|
| A01       | Face-to-face |                                |
| A02       | Online       |                                |
| A03       | Hybrid       | Taught online and face-to-face |

Load in Step 5.

#### **Attribute Assignment Table**

Assign section attributes to sections.

| secAttrid | yearTerm | courseld |
|-----------|----------|----------|
| A01       | 20143    | 105      |
| A02       | 20143    | 105      |
| A03       | 20143    | 102      |

Load in Step 5.

## Authentication and Integration

#### **Authentication Options**

- eLumen Internal Authentication
- Active Directory
- CAS
- LDAP
- Shibboleth/SAML

#### **Integration Options**

- Supported LMS
  - **Canvas** (LTI, Send Scores to LMS, Sync all SLOs as Rubrics) LIVE Event (coming in 2020)
- LMS Requirements
  - TechID, Login, or Email in eLumen must match to either SIS ID, Login or Email in LMS
- EMSI Workforce Data

**Keeping Us On Track** 

#### **Keeping us on Track**

- Smartsheet
- Implementation Dashboard Link
- Weekly Meetings

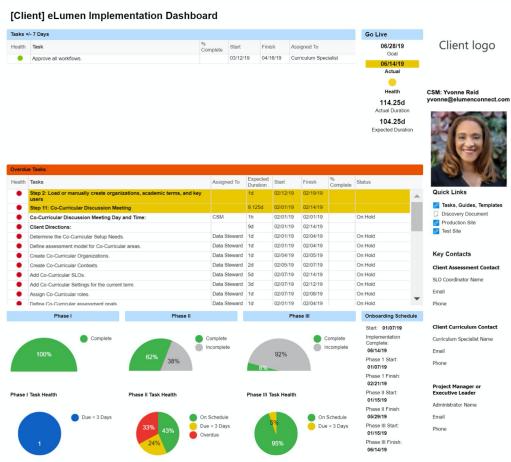

🔗 Tasks, Guides, Templates

#### **Next Steps**

- Kim and Rocio Data Analysts will begin creating the first file to send to Yvonne for review prior to converting to XML Assistant and loading into eLumen: Org file.
- Yvonne email meeting presentations to Oleg (3/24/2020 and 3/31/2020).
- Yvonne email Discovery Document to Oleg.
- Yvonne email Moorpark College's Test and Production sites once created by eLumen to Oleg and staff. Add Key Users to Test and Production site (Oleg Bespalov, Rachel Beetz, Kim Watters, Rocio Avina Cervantes).
- Next meeting: Data Steward SLOs & Assessment Implementation Training, 04.07.2020 @ 1pm.

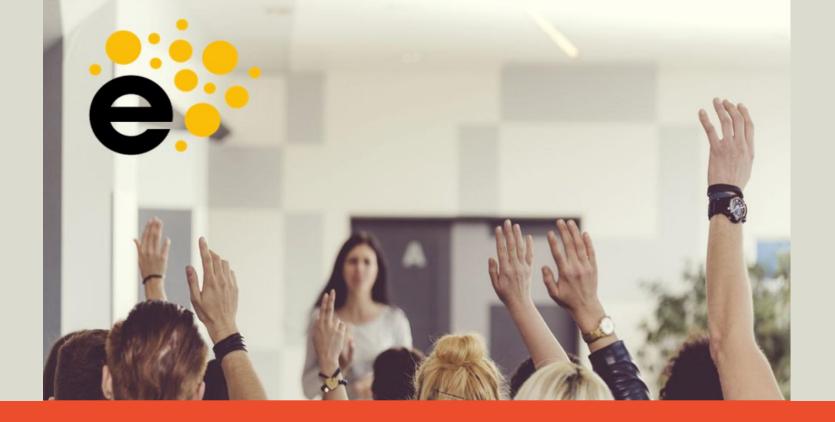

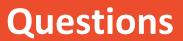

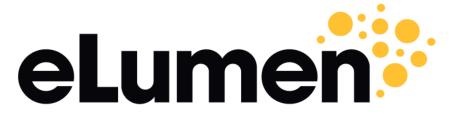

**Connecting What's Possible** 

Yvonne Reid, MS Customer Success Manager <u>E:yvonne@elumenconnect.com</u> <u>tickets@elumen.info</u>

Direct: (612) 444-3291 ext. 115